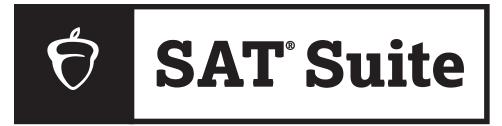

## **SAT SUITE OF ASSESSMENTS**

## Complete Bluebook Check-In

- 1 Close all applications.
- 2 Connect to Wi-Fi. Wi-Fi Information:

Write in here

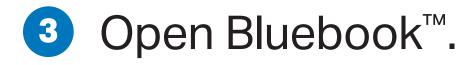

- Sign in to Bluebook using the info on your personal sign-in ticket.
- 5 Click the card for today's test.
  - If you haven't completed exam setup,
    do so now (please mute your device).
    Then select Check In Now.
- 6 Follow all instructions in Bluebook.
- 7 Enter the start code, and the test will begin.

**NOTE:** Keep your laptop open or your tablet uncovered and powered on during the entire duration of testing.

## **Read Before Hanging:**

After unfolding this poster, please:

- **1.** Print your Wi-Fi information in the space provided under step 2.
- 2. Hang the poster at the front of the room and in multiple locations if needed for all students to see easily.

Your app will prompt you to post the start code for students at the end of the script. (Don't post it before then.)

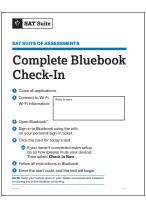